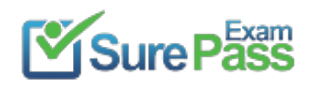

# **Red Hat**

# **Exam Questions EX200**

EX200 Red Hat Certified System Administrator (RHCSA) Exam

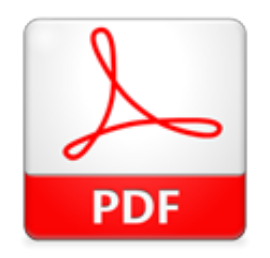

Passing Certification Exams Made Easy visit - https://www.surepassexam.com

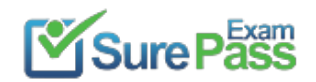

## **NEW QUESTION 1**

We are working on /data initially the size is 2GB. The /dev/test0/lvtestvolume is mount on /data. Now you required more space on /data but you already added all disks belong to physical volume. You saw that you have unallocated space around 5 GB on your harddisk. Increase the size of lvtestvolume by 5GB.

- A. Mastered
- B. Not Mastered

**Answer:** A

**Explanation:**  see explanation below. Create a partition having size 5 GB and change the syste id '8e'. use partprobe command pvcreate /dev/hda9 Suppose your partition number is hda9. vgextend test0 /dev/hda9 vgextend command add the physical disk on volume group. lvextend -L+5120M /dev/test0/lvtestvolume verify using lvdisplay /dev/test0/lvtestvolume.

You are a System administrator. Using Log files very easy to monitor the system. Now there are 50 servers running as Mail, Web, Proxy, DNS services etc. You want to centralize the logs from all servers into on LOG Server. How will you configure the LOG Server to accept logs from remote host?

## **NEW QUESTION 2**

Download the document from ftp://instructor.example.com/pub/testfile, find all lines containing [abcde] and redirect to /MNT/answer document, then rearrange the order according the original content.

A. Mastered

B. Not Mastered

## **Answer:** A

## **Explanation:**

Download the file to /tmp first grep [abcde] /tmp/testfile > /mnt/answer

## **NEW QUESTION 3**

A. Mastered B. Not Mastered

## **Answer:** A

## **Explanation:**

By default, system accept the logs only generated from local host. To accept the Log from other host configure: vi /etc/sysconfig/syslog SYSLOGD\_OPTIONS="-m 0 -r" Where -m 0 disables 'MARK' messages. -r enables logging from remote machines -x disables DNS lookups on messages received with -r service syslog restart

## **NEW QUESTION 4**

Create a backup file named /root/backup.tar.bz2, which contains the contents of /usr/local, bar must use the bzip2 compression.

A. Mastered B. Not Mastered

**Answer:** A

#### **Explanation:**

cd /usr/local tar -jcvf /root/backup.tar.bz2\* mkdir /test tar -jxvf /root/backup.tar.bz2 -C /test/

## **NEW QUESTION 5**

Configure NTP. Configure NTP service, Synchronize the server time, NTP server: classroom.example.com

A. Mastered B. Not Mastered

**Answer:** A

## **Explanation:**

Passing Certification Exams Made Easy visit - https://www.surepassexam.com

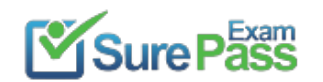

Configure the client: Yum -y install chrony Vim /etc/chrony.conf Add: server classroom.example.com iburst Start: systemctl enable chronyd systemctl restart chronyd Validate: timedatectl status

## **NEW QUESTION 6**

Find the rows that contain abcde from file /etc/testfile, and write it to the file/tmp/testfile, and the sequence is requested as the same as /etc/testfile.

A. Mastered B. Not Mastered

**Answer:** A

## **Explanation:**

# cat /etc/testfile | while read line; do echo \$line | grep abcde | tee -a /tmp/testfile done OR grep `abcde' /etc/testfile > /tmp/testfile

## **NEW QUESTION 7**

Create a logical volume

Create a new logical volume as required:

Name the logical volume as database, belongs to datastore of the volume group, size is 50 PE. Expansion size of each volume in volume group datastore is 16MB.

Use ext3 to format this new logical volume, this logical volume should automatically mount to /mnt/database

A. Mastered

B. Not Mastered

## **Answer:** A

## **Explanation:**

fdisk -cu /dev/vda// Create a 1G partition, modified when needed partx –a /dev/vda pvcreate /dev/vdax vgcreate datastore /dev/vdax –s 16M lvcreate– l 50 –n database datastore mkfs.ext3 /dev/datastore/database mkdir /mnt/database mount /dev/datastore/database /mnt/database/ df –Th vi /etc/fstab /dev/datastore /database /mnt/database/ ext3 defaults 0 0 mount –a Restart and check all the questions requirements.

## **NEW QUESTION 8**

Configure the system synchronous as 172.24.40.10.

A. Mastered B. Not Mastered

## **Answer:** A

**Explanation:**  Graphical Interfaces: System-->Administration-->Date & Time

## **NEW QUESTION 9**

Make on data that only the user owner and group owner member can fully access.

A. Mastered B. Not Mastered

## **Answer:** A

## **Explanation:**

C chmod 770 /data

Verify using : ls -ld /data Preview should be like: drwxrwx--- 2 root sysadmin 4096 Mar 16 18:08 /data

To change the permission on directory we use the chmod command.

According to the question that only the owner user (root) and group member (sysadmin) can fully access the directory so: chmod 770 /data

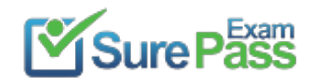

## **NEW QUESTION 10**

Your System is configured in 192.168.0.0/24 Network and your nameserver is 192.168.0.254. Make successfully resolve to server1.example.com.

A. Mastered B. Not Mastered

## **Answer:** A

## **Explanation:**

nameserver is specified in question, 1. Vi /etc/resolv.conf nameserver 192.168.0.254 2. host server1.example.com

## **NEW QUESTION 11**

Update the kernel from ftp://instructor.example.com/pub/updates. According the following requirements:

The updated kernel must exist as default kernel after rebooting the system.

**O** The original kernel still exists and is available in the system.

A. Mastered

B. Not Mastered

**Answer:** A

**Explanation:**  rpm -ivh kernel-firm… rpm -ivh kernel...

Su -Idapuser11 Login ldapuser with home directory # exit

## **NEW QUESTION 12**

Configure autofs to automount the home directories of LDAP users as follows: host.domain11.example.com NFS-exports /home to your system. This filesystem contains a pre-configured home directory for the user ldapuser11 ldapuser11's home directory is host.domain11.example.com /rhome/ldapuser11 ldapuser11's home directory should be automounted locally beneath /rhome as /rhome/ldapuser11 Home directories must be writable by their users ldapuser11's password is 'password'.

A. Mastered

B. Not Mastered

**Answer:** A

## **Explanation:**

 vim /etc/auto.master /rhome /etc/auto.misc wq! # vim /etc/auto.misc ldapuser11 --rw,sync host.domain11.example.com:/rhome/ldpauser11 :wq! #service autofs restart

**O** service autofs reload

**C** chkconfig autofs on

## **NEW QUESTION 13**

Make on /archive directory that only the user owner and group owner member can fully access.

A. Mastered B. Not Mastered

#### **Answer:** A

## **Explanation:**

chmod 770 /archive

 Verify using : ls -ld /archive Preview should be like: drwxrwx--- 2 root sysuser 4096 Mar 16 18:08 /archive

To change the permission on directory we use the chmod command. According to the question that only the owner user (root) and group member (sysuser) can fully access the directory so: chmod 770 /archive

### **NEW QUESTION 14**

Locate all the files owned by ira and copy them to the / root/findresults directory.

A. Mastered B. Not Mastered

## **Answer:** A

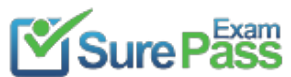

https://www.surepassexam.com/EX200-exam-dumps.html (111 New Questions)

## **Explanation:**

# find / -user ira > /root/findresults (if /root/findfiles is a file) # mkdir -p /root/findresults # find / -user ira -exec cp -a {} /root/findresults\; [ if /root/findfiles is a directory] ls /root/findresults

## **NEW QUESTION 15**

Create a volume group, and set the size is 500M, the size of single PE is 16M. Create logical volume named lv0 in this volume group, set size is 20 PE, make it as ext3 file system, and mounted automatically under data.

A. Mastered

B. Not Mastered

#### **Answer:** A

## **Explanation:**

fdisk /dev/vda pvcreate /dev/vda3 vgcreate –s 16M vg0 /dev/vda3 lvcreate –n lv0 –l 20 vg0 mkfs.ext3 /dev/mapper/vg0-lv0 mkdir /data /etc/fstab: /dev/mapper/vg0-lv0 /data ext3 defaults 0 0 mount –a mount | grep data

### **NEW QUESTION 16**

Create a catalog under /home named admins. Its respective group is requested to be the admin group. The group users could read and write, while other users are not allowed to access it. The files created by users from the same group should also be the admin group.

Physical Extent (PE) is a chunk of disk space. Every PV is divided into a number of equal sized PEs. Every PE in a LV group is the same size. Different LV groups can have different sized PEs.

A. Mastered

B. Not Mastered

#### **Answer:** A

## **Explanation:**

- # cd /home/
- # mkdir admins /
- # chown .admin admins/
- # chmod 770 admins/
- # chmod g+s admins/

#### **NEW QUESTION 17**

One Logical Volume named lv1 is created under vg0. The Initial Size of that Logical Volume is 100MB. Now you required the size 500MB. Make successfully the size of that Logical Volume 500M without losing any data. As well as size should be increased online.

A. Mastered

B. Not Mastered

#### **Answer:** A

## **Explanation:**

The LVM system organizes hard disks into Logical Volume (LV) groups. Essentially, physical hard disk partitions (or possibly RAID arrays) are set up in a bunch of equal sized chunks known as Physical Extents (PE). As there are several other concepts associated with the LVM system, let's start with some basic definitions: Physical Volume (PV) is the standard partition that you add to the LVM mix. Normally, a physical volume is a standard primary or logical partition. It can also be a RAID array.

Logical Extent (LE) is also a chunk of disk space. Every LE is mapped to a specific PE.

Logical Volume (LV) is composed of a group of LEs. You can mount a file system such as /home and /var on an LV.

Volume Group (VG) is composed of a group of LVs. It is the organizational group for LVM. Most of the commands that you'll use apply to a specific VG.

Verify the size of Logical Volume: lvdisplay /dev/vg0/lv1

Verify the Size on mounted directory: df -h or df -h mounted directory name

Use: lvextend -L+400M /dev/vg0/lv1

ext2online -d /dev/vg0/lv1 to bring extended size online.

Again Verify using Ivdisplay and df -h command.

## **NEW QUESTION 18**

One Logical Volume is created named as myvol under vo volume group and is mounted. The Initial Size of that Logical Volume is 400MB. Make successfully that the size of Logical Volume 200MB without losing any data. The size of logical volume 200MB to 210MB will be acceptable.

A. Mastered B. Not Mastered

## **Answer:** A

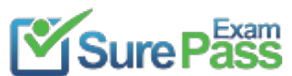

https://www.surepassexam.com/EX200-exam-dumps.html (111 New Questions)

## **Explanation:**

**C** Make sure that the filesystem is in a consistent state before reducing: # fsck -f /dev/vo/myvol

First check the size of Logical Volume: lvdisplay /dev/vo/myvol

 Now reduce the filesystem by 200MB. # resize2fs /dev/vo/myvol 200M

It is now possible to reduce the logical volume. #Ivreduce /dev/vo/myvol -L 200M

getenforce // Check the current mode of SELinux // SELinux runs in enforcing mode // Check getenforce 1 getenforce vim /etc/selinux/config selinux=enforcing // To temporarily enable SELinux wg sestatus

Verify the Size of Logical Volume: lvdisplay /dev/vo/myvol

Verify that the size comes in online or not: df -h

## **NEW QUESTION 19**

SELinux must be running in the Enforcing mode.

A. Mastered

B. Not Mastered

**Answer:** A

## **Explanation:**

After the correct configuration, Idapuser1 can log into your system, it does not have HOME directory until you finish autofs questions, Idapuser1 password is password.

## **NEW QUESTION 20**

Binding to an external validation server.

System server.domain11.example.com provides a LDAP validation service, your system should bind to this service as required:

Base DN of validation service is dc=example,dc=com

LDAP is used for providing account information and validation information Connecting and using the certification of

http://server.domain11.example.com/pub/EXAMPLE-CA-CERT to encrypt

A. Mastered

B. Not Mastered

## **Answer:** A

## **Explanation:**

yum -y install sssd authconfig-gtk krb5-workstation authconfig-gtk // open the graphical interface Modify user account database to ldap, fill up DN and LDAP SERVER as questions required, use TLS to encrypt connections making tick, write http://server.domain11.example.com/pub/EXAMPLE-CA-CERT to download ca, authentication method choose ldap password. You can test if the ldapuser is added by the following command: Id ldapuser1 Note: user password doesn't not need to set

## **NEW QUESTION 21**

......

Passing Certification Exams Made Easy visit - https://www.surepassexam.com

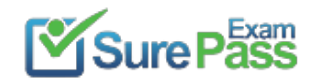

# **Thank You for Trying Our Product**

## **We offer two products:**

- 1st We have Practice Tests Software with Actual Exam Questions
- 2nd Questons and Answers in PDF Format

100% Actual & Verified — Instant Download, Please Click **[Order The EX200 Practice Test Here](https://www.surepassexam.com/EX200-exam-dumps.html)** 

Passing Certification Exams Made Easy visit - https://www.surepassexam.com

## **EX200 Practice Exam Features:**

- \* EX200 Questions and Answers Updated Frequently
- \* EX200 Practice Questions Verified by Expert Senior Certified Staff
- \* EX200 Most Realistic Questions that Guarantee you a Pass on Your FirstTry
- \* EX200 Practice Test Questions in Multiple Choice Formats and Updatesfor 1 Year